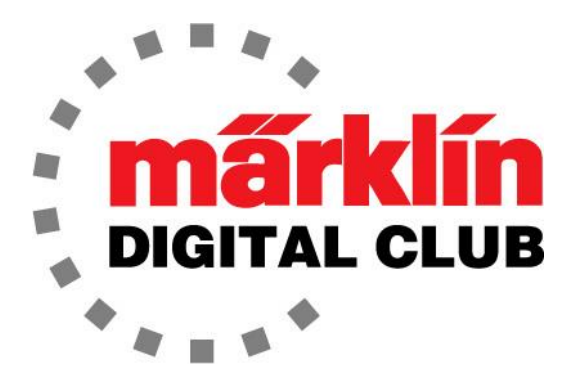

ニュースレター

Vol. 30 – No. 1 2018年1月–2月

デジタルコンサルタント Rick Sinclair(リック) Curtis Jeung(カーティス)

### 最新ソフトバージョン情報

**Current Central Station 3 Version – 1.3.2 (1) Current Central Station 2 Version – 4.2.1 (0) Current Mobile Station 2 Version – 2.7**

新年が始まると、CS2/3のソフトウェアが更新されます。 CS2用の更新プログラムは単なるバグ 対策等のプログラムであるため、ソフトウェアのメジャーバージョンは変更されていません。

1月27日から28日にかけて、マサチューセッツ州ウェストスプリングフィールドで開催される Amherst Railway Society Model Railroad Show / EuroEast 2018に向けて準備を進めていま す。 ヨーロッパの鉄道のレイアウトと販売用テーブルを出展します。 私たちは皆さんが寒さに 立ち向かって、ショーにお越し頂けることを期待しています! 質問や単なる雑談でも良いです ので、是非立ち寄って下さい。

今号では、市販のLEDテープを追加した照明キットの取り付けについて説明します。2番目の記 事は、複数列車でのシャトルトレインで、経路設定方法を拡張した、いくつかの高度な応用例を 紹介します。

# 車内照明キットの取り付け

車内照明の取り付けを望んでいる顧客の客車セットがあります。 Märklinプロイセン客車セット (43058/43059)です。 これらの車両には導電カプラーを取り付けられないので、各車にシュー が要ります。 車両は4両しかないので、摺動抵抗の増加は機関車には問題にならないはずで す。

顧客の紳士はアンバーが好きなので、Märklinの電球色LED(73401)を使います。 またそれぞ れ73405集電シューキットを使用します。

4両のうち3両は、屋根の上に「換気窓」があります。実車では、これらはガス照明の排気を行 うための窓であるように思われます。 それらは車内から貫通し、ガス灯で照らされたであろう と思うので、私は模型でもそれらが照らされるべきであると思いました。

## 部品

荷物車は換気窓のない屋根で、照明取り付けは非常に簡単なので、私は客車の1両から始め ました。荷物車の照明取り付け手順は説明しません。 客車の取り付け例に従えば、荷物車に は簡単に取り付けることがで

きると思います。

客車の「換気フード」の中に照 明が必要になるので、これは 興味深い問題を引き起こしまし た。 どうにかして、それらの下 にライトを挿入しなければなり ません。

客車を1両選択し、設置を開始 します(図1)。

使った部品は、前述の73401電 球色LEDキットと73405集電シュ ーキットです。また、換気窓を照 らすため、市販汎用品の2835 型電球色LEDテープも購入しま した。 これらはうまく機能するよ うに見えました(図2)。

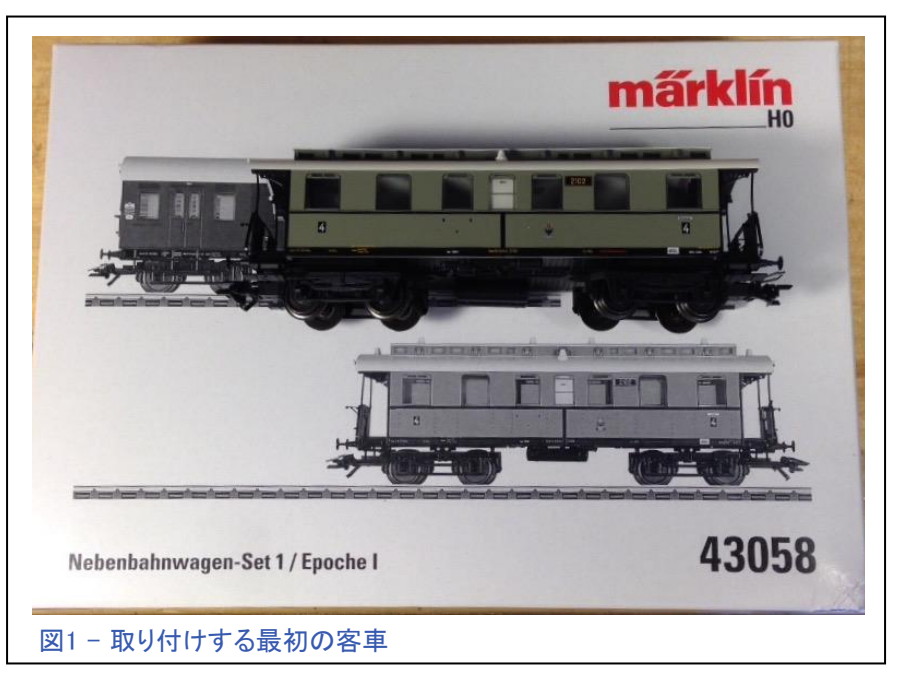

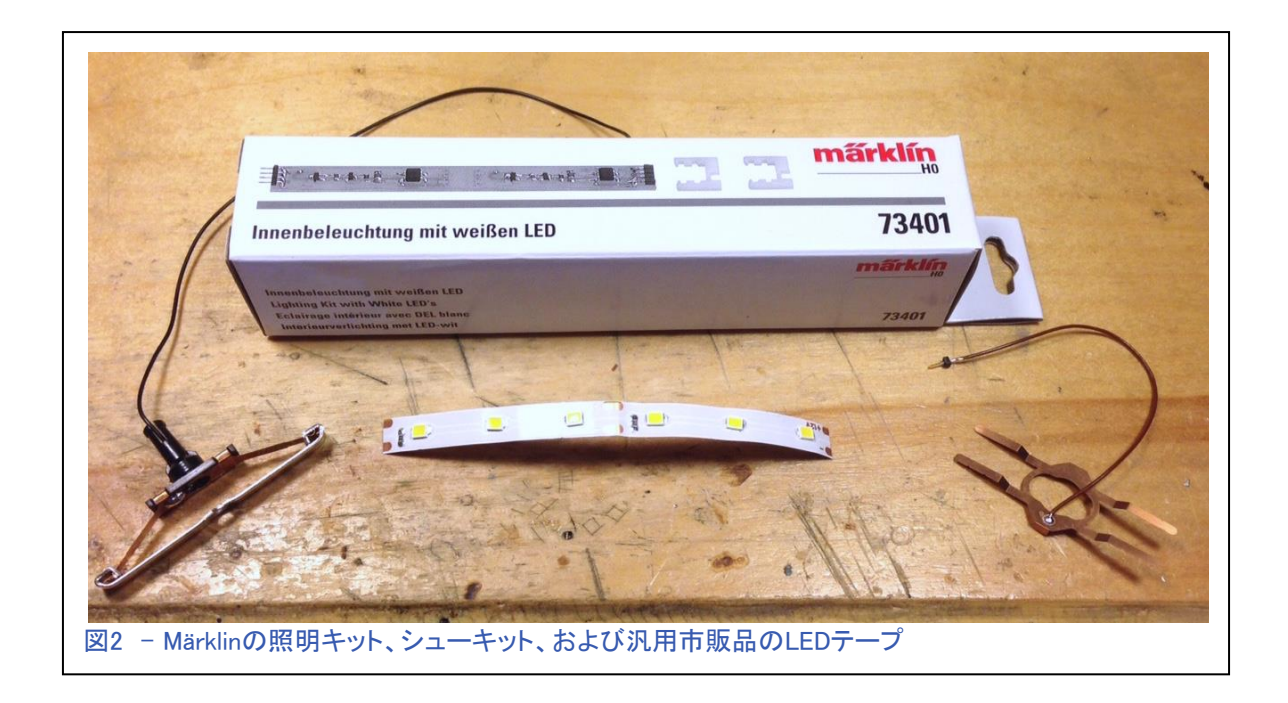

照明キットの箱の中に は、LED基板と取り付け部 品があります(図3)。 取り 付け部品は、2つの基板 ホルダーと2枚の両面テー プです。 基板ホルダーは、 長い客車の仕切りの上に 取り付けることを意図した ものです。 今回の客車に は仕切りがないので、両 面テープを使います。

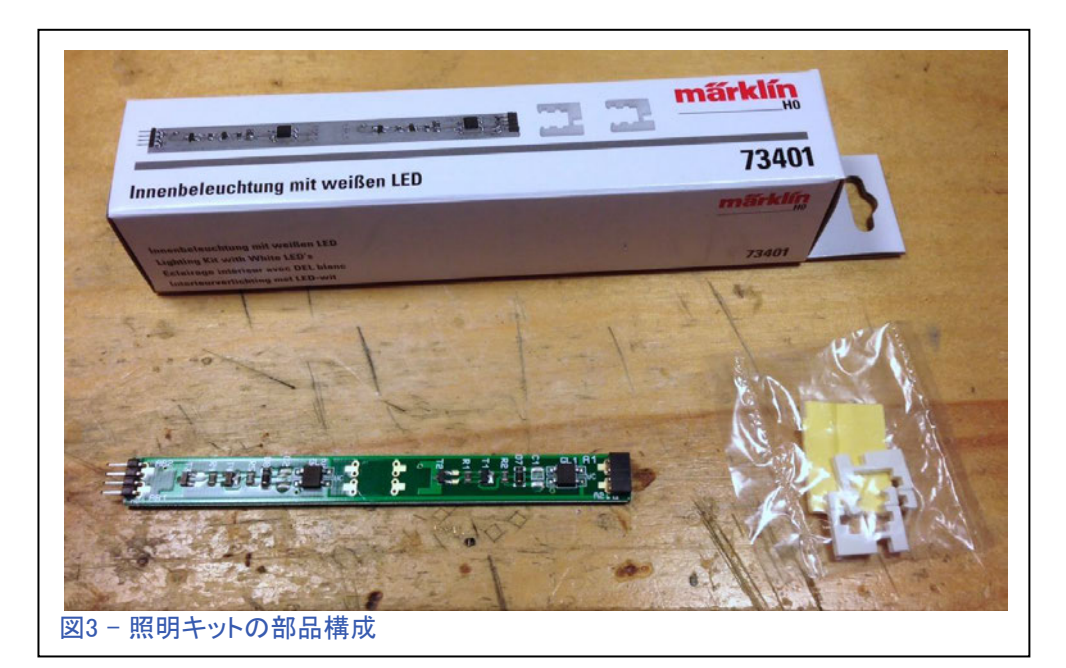

## 分解

最初に屋根を外し、次に車内の 側面の窓を外した後、内装を外 すことができました(図4と5)。

照明取り付けのためには、これら の部品を取り外す必要はありませ んが、私はできる限り配線を隠す のが好きなので、内装を外し見え にくい場所に配線することにしまし た。

すべてを外したら、次の作業に 進みます。

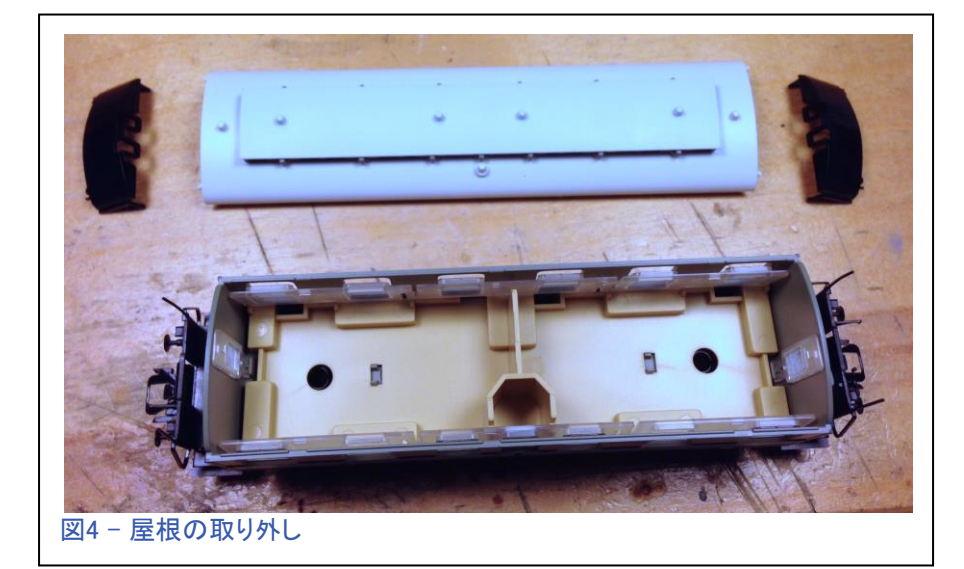

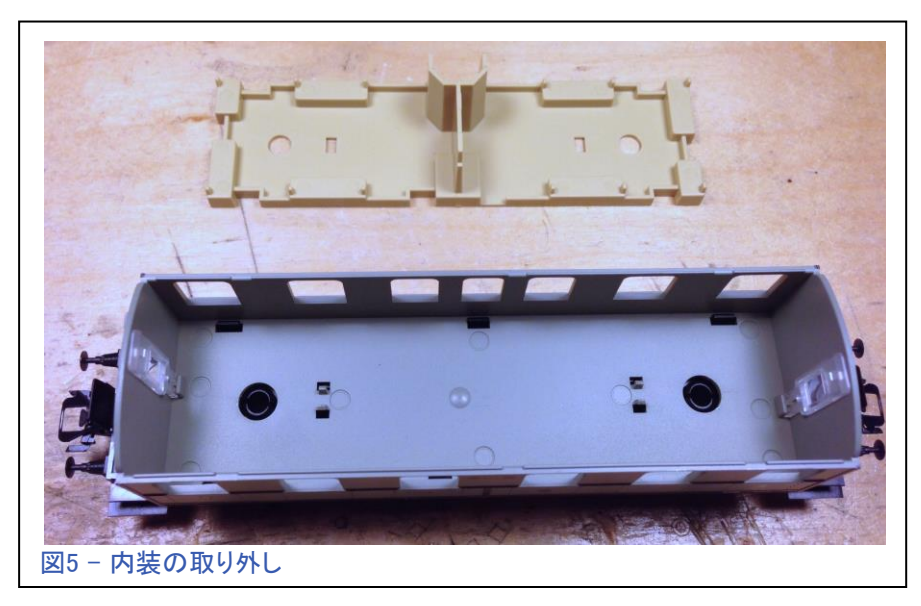

## 取り付け

計画では、ワイヤーが台車上の穴を通って上がって 来て、次に内装の下を通して壁へ、そしてLED基板ま で走ることです。

モデラーズナイフで内装の下側に溝を切りました(図 6)。 これがワイヤーを走らせたいところです。 このス テップを実行する必要はなかったですが、私は内装が シャシーにスナップオンするのをワイヤーが妨害しな いようにしたかったのです。

通常、ワイヤーは室内空間を通ります。 私の意見で は、それらは目立ちすぎます。 それが私がそれらを 隠したい理由です。

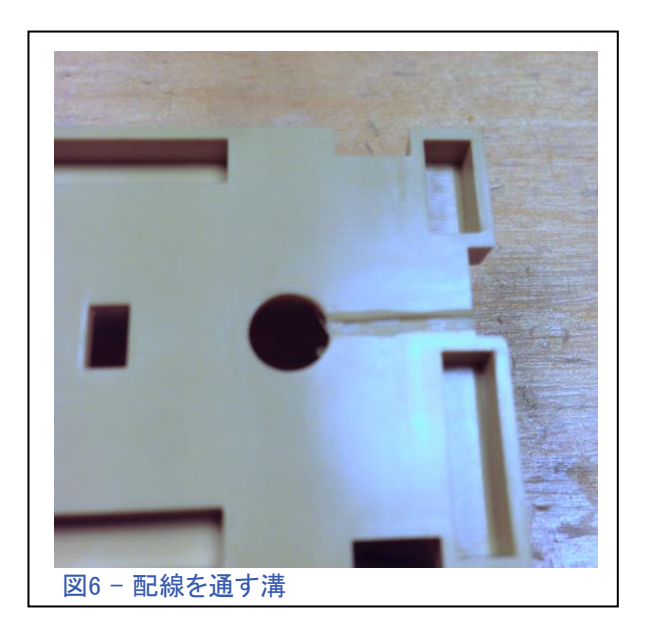

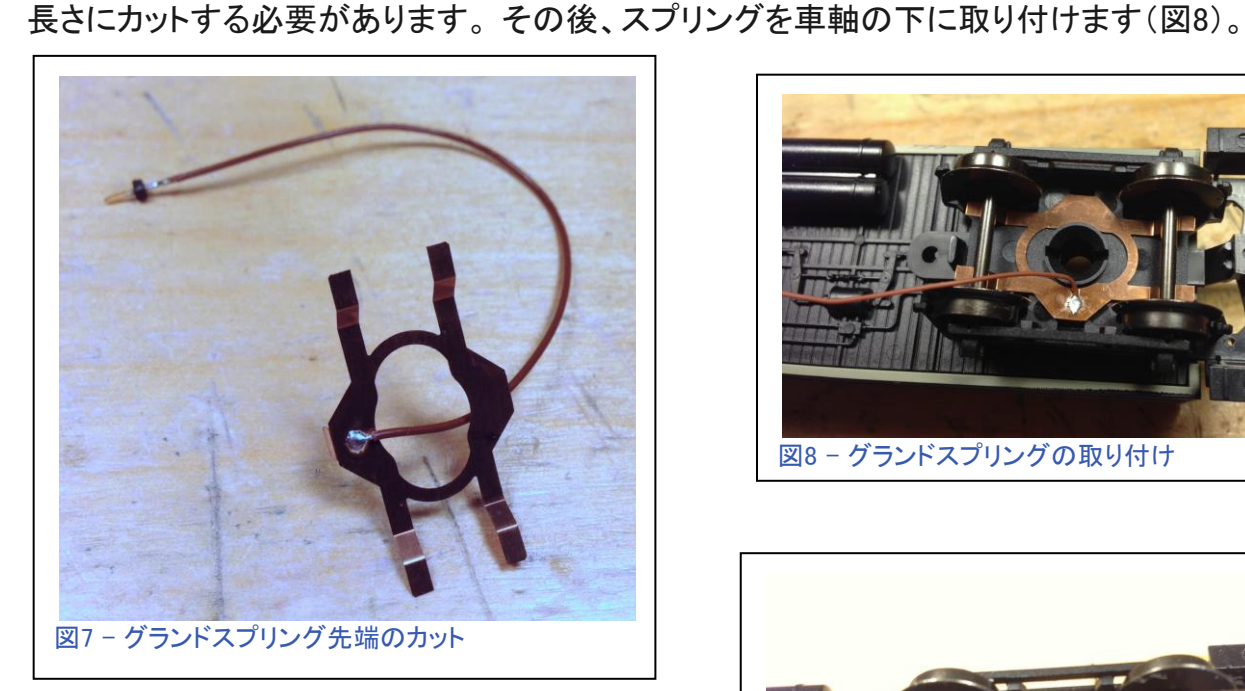

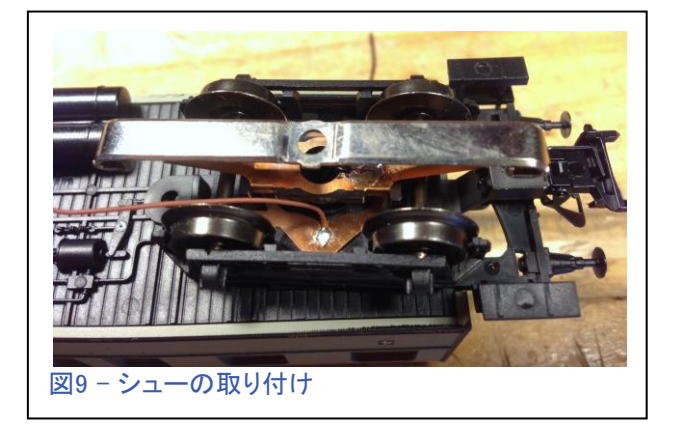

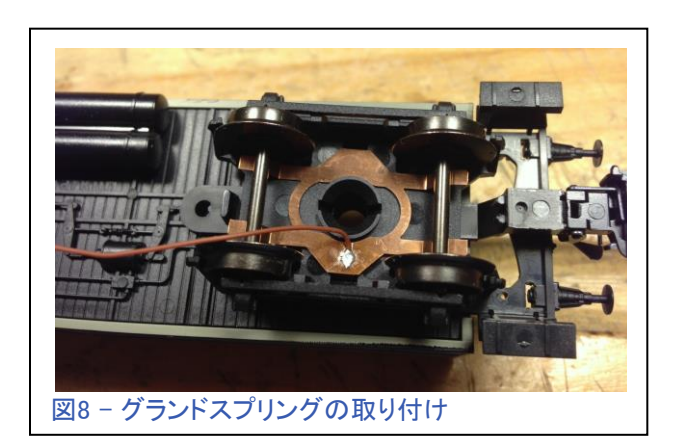

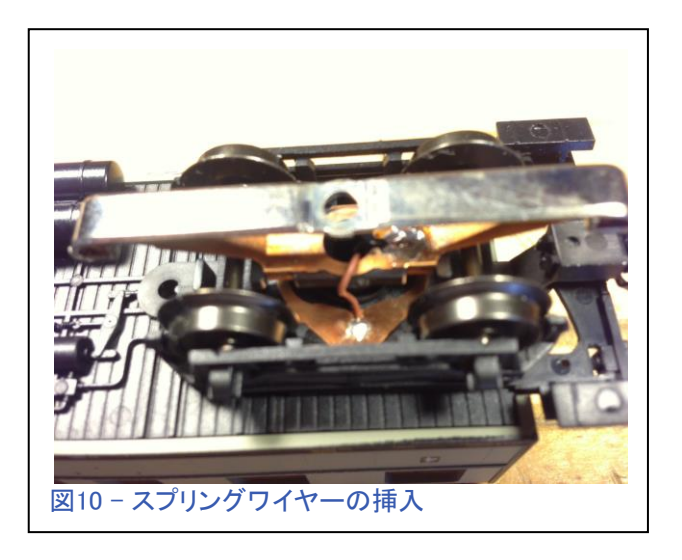

シューキットにはこのアーススプリングが付属しています(図7)。 スプリングの先端は適切な

アーススプリングワイヤがまだ穴を通っていな いことに注意することが重要です。 シューのワ イヤーとシューを最初に穴に挿入し(図9)、次 にアーススプリングワイヤー(図10)を挿入する 必要があります。 今回は、シューとアーススプ リングの両方のワイヤーを長いものに替えて、 ハンダ付けしなければなりませんでした。

そして、内装を取り付けます。 ワイヤーが内 装下側に切った溝を確実に通るようにしまし た。 ワイヤーは妻面に沿って上に上がり、 目立たないように処理できました(図11)。

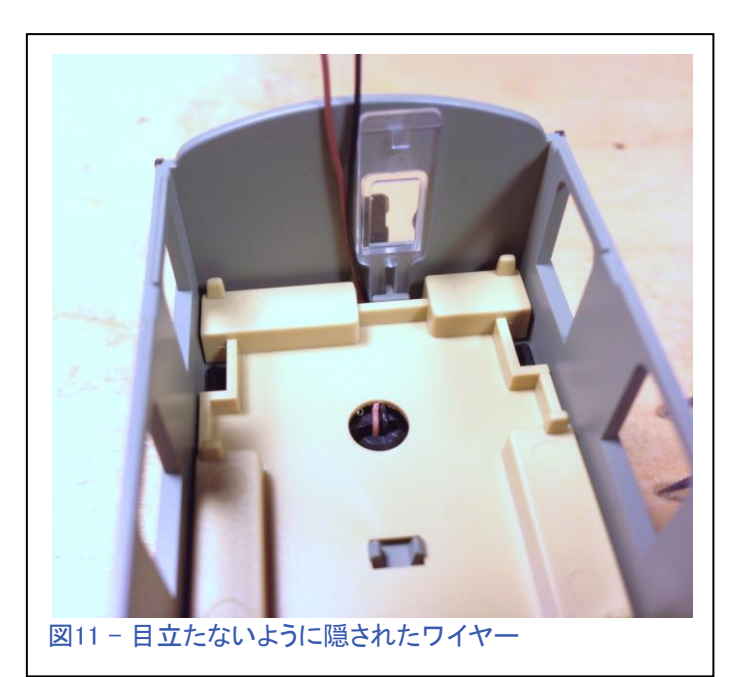

### カスタム照明

ここからが、「換気窓」を点灯させる方法の説明です。私はすでにフードの下にLEDテープをテ スト装着していて、非常にうまくフィットしました。 唯一の問題はそれをどのように配線するか でした。 厄介なことに、LEDストリップは明るすぎたので、抵抗器を取り付ける必要がありまし た。

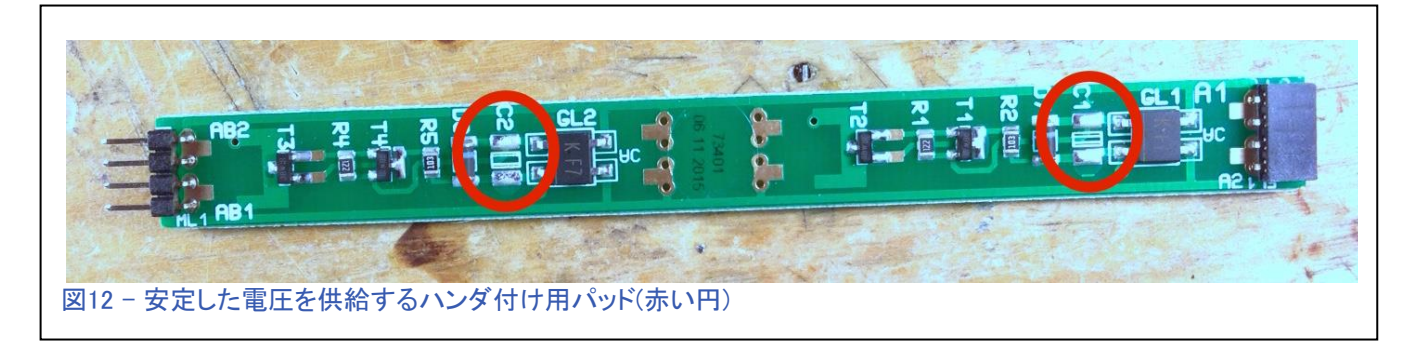

キットのLED基板からLEDテープに電力を供給でき ると思っていました。 問題は電力を引き出す場所 でした。 私はうまくいきそうな2組のハンダ付け用 パッドを見つけました。 これらは回路基板上のC1 パッドとC2パッドです(図12)。 これら2組のハンダ パッドはきれいな電圧を持ち、ライトのちらつきは ありません。他の接点はちらつきます。私はこれら のパッドにワイヤーをハンダ付けし、換気用フード のLEDテープを暗くするために1kΩの抵抗を挿入し ました(図13)。

抵抗器は大きすぎて換気フードの下に収まらなか ったので、車内側に取り付けることになりました(図 示せず)。

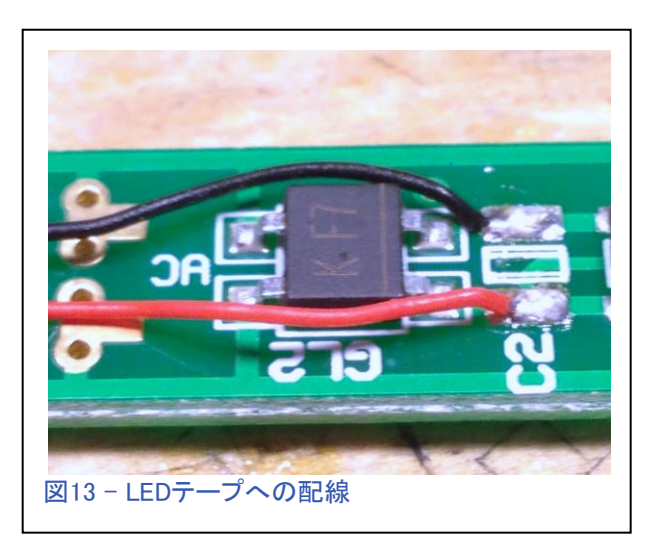

換気フード照明用のワイヤーを通すための小さな穴を屋根に開ける必要がありました。 そ れからMärklinのLED基板を取り付けました。

LED基板の取り付けには両面テープを使 いました(図14)。 厚さを2倍にするため にそれぞれのパッドを半分に切りました。 これはまた抵抗器のためのスペースを与 え、LED基板の上に押し込むことができま した(図15)。

換気フードを屋根から取り外した状態で は、LEDテープを取り付けるためのスペー スが十分にありました。 LEDテープの裏 面には接着剤が付いているので、基板か らのワイヤーを引き出した後、屋根の中 心に貼るだけでした(図16)。 それからし なければならなかったのはLEDテープの パッドにワイヤーをハンダ付けすることで した(図17)。

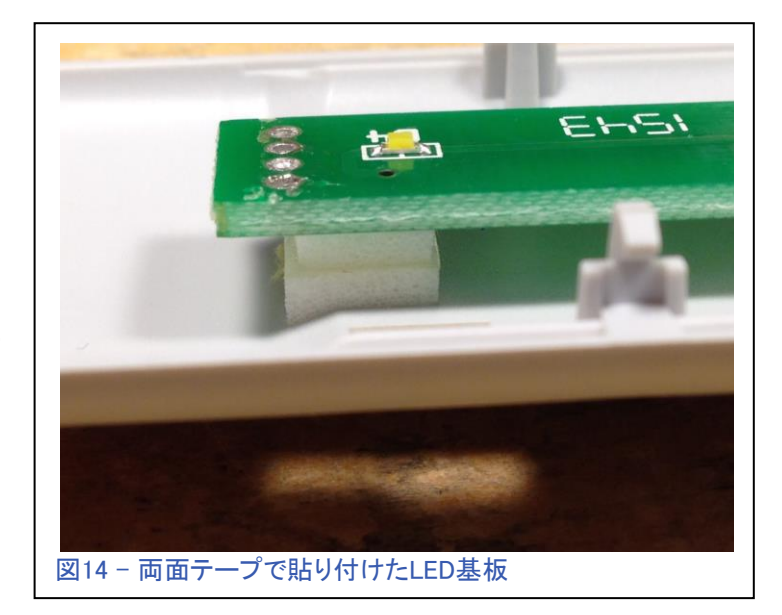

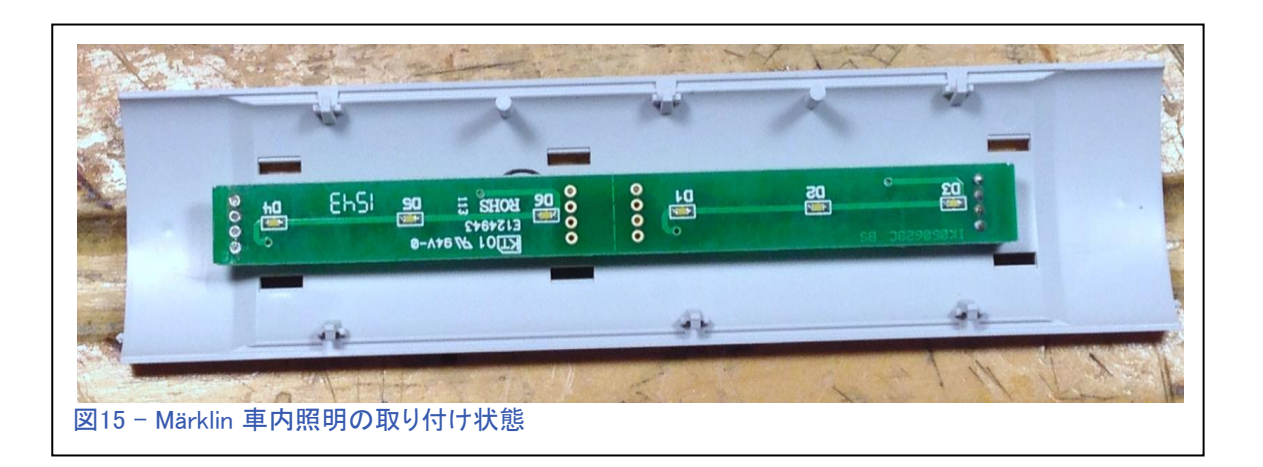

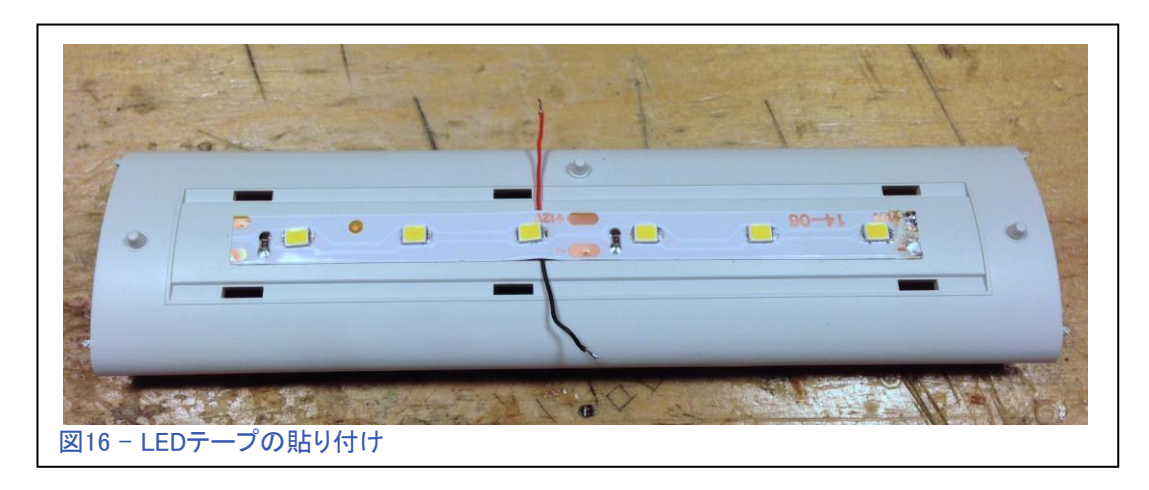

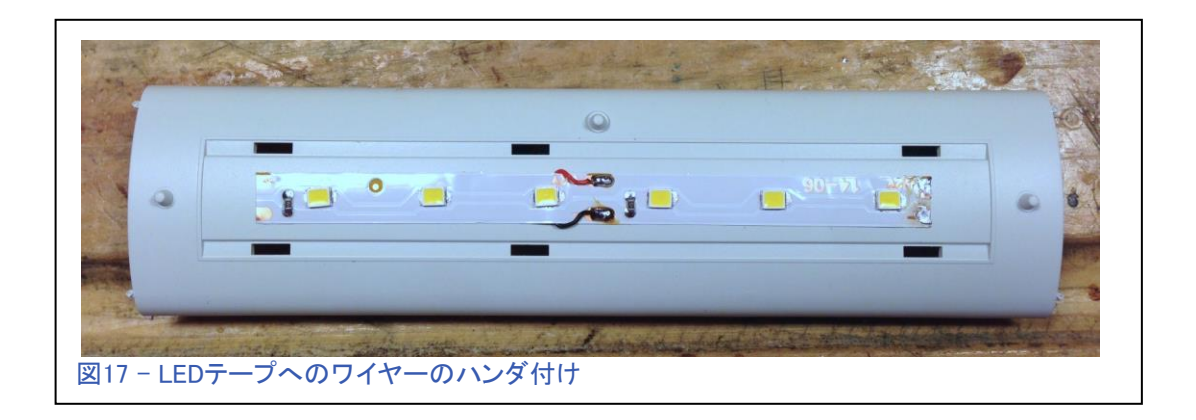

純正ワイヤーに代えて、長いワイヤ ーをシューとアーススプリングにハン ダ付けしなければならなかったので、 ワイヤのコネクタピンもハンダ付けし なければなりませんでした(図18)。

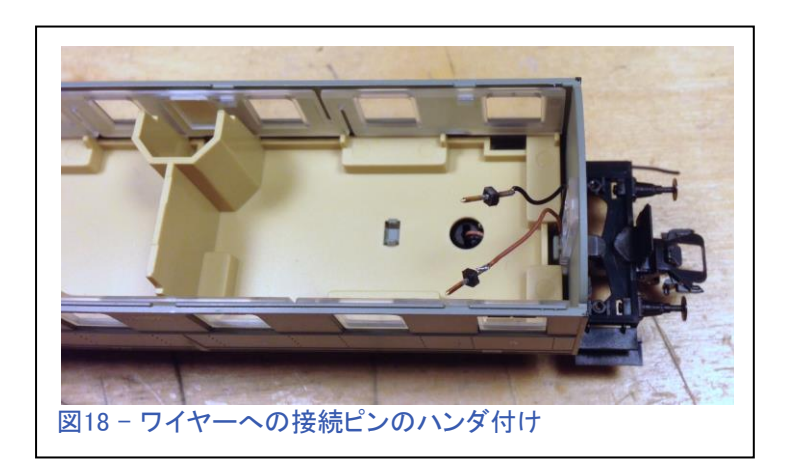

さあ、テストです… (図19).

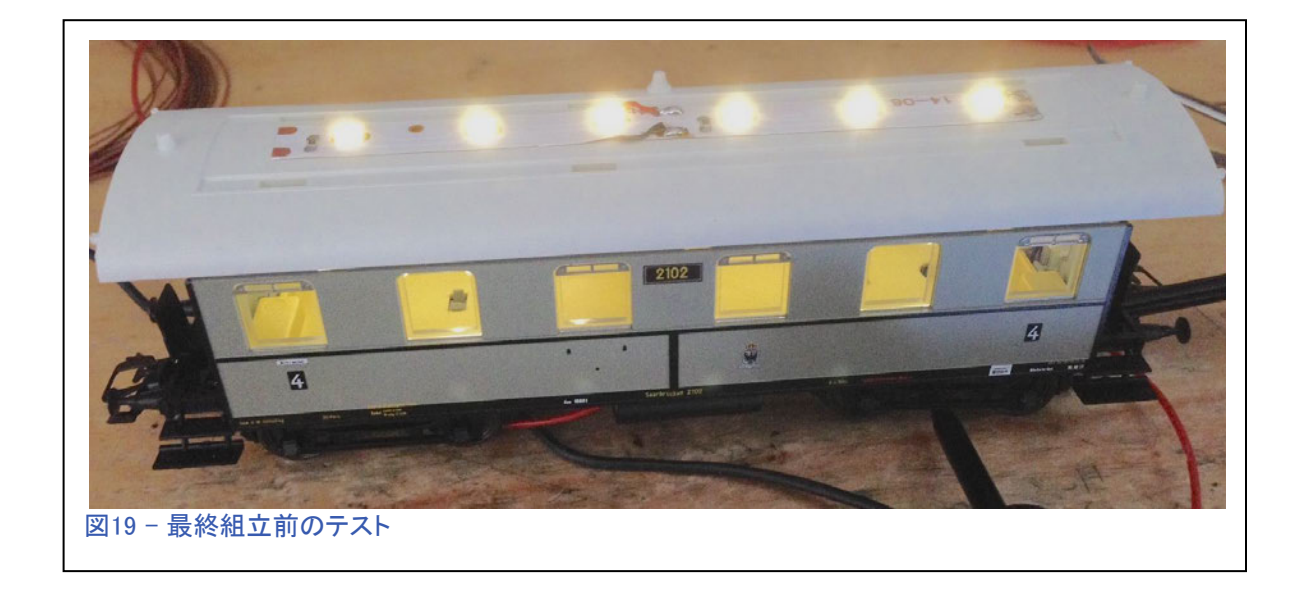

車内照明はとてもよく、そして、換気フードの明るさも丁度良いです。 それはインテリアライト による光がフードを通して透けているように見えます(図20)。

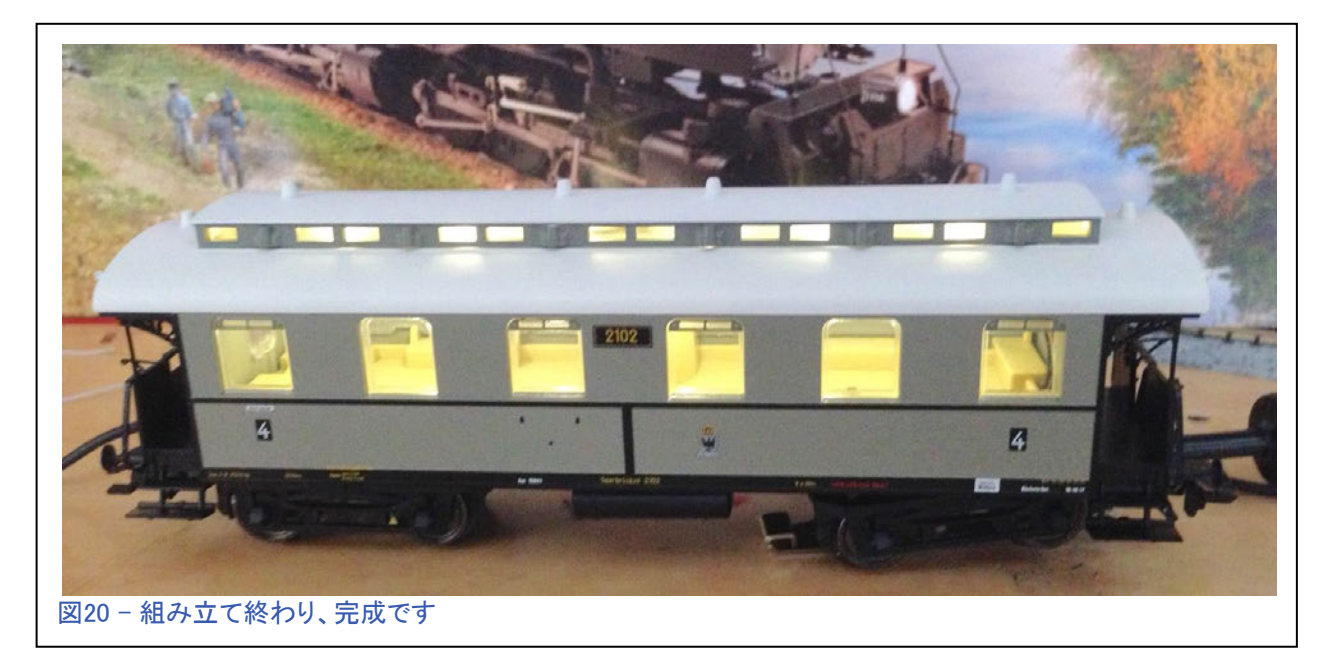

懸命に探すとワイヤーが見えますが、普通だとわからないのが気にいってます。

他の2両の客車についても同じ手 順をたどり、オーナーはすべての車 を点灯させたいと思っていたので、 私は荷物車にも照明を取り付けまし た。荷物車への設置は非常に簡単 で基本的でした。 客車全体が見栄 えがよくなりました(図22)。 オーナ ーはそれらを気にいっており、照明 を取り付けするために、もっと車両 を私のところに持ってくるでしょう。

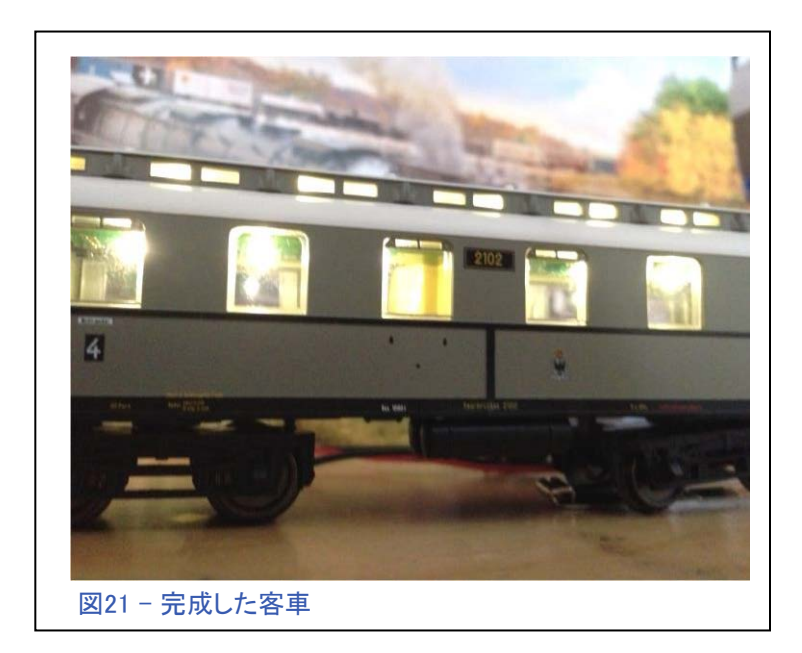

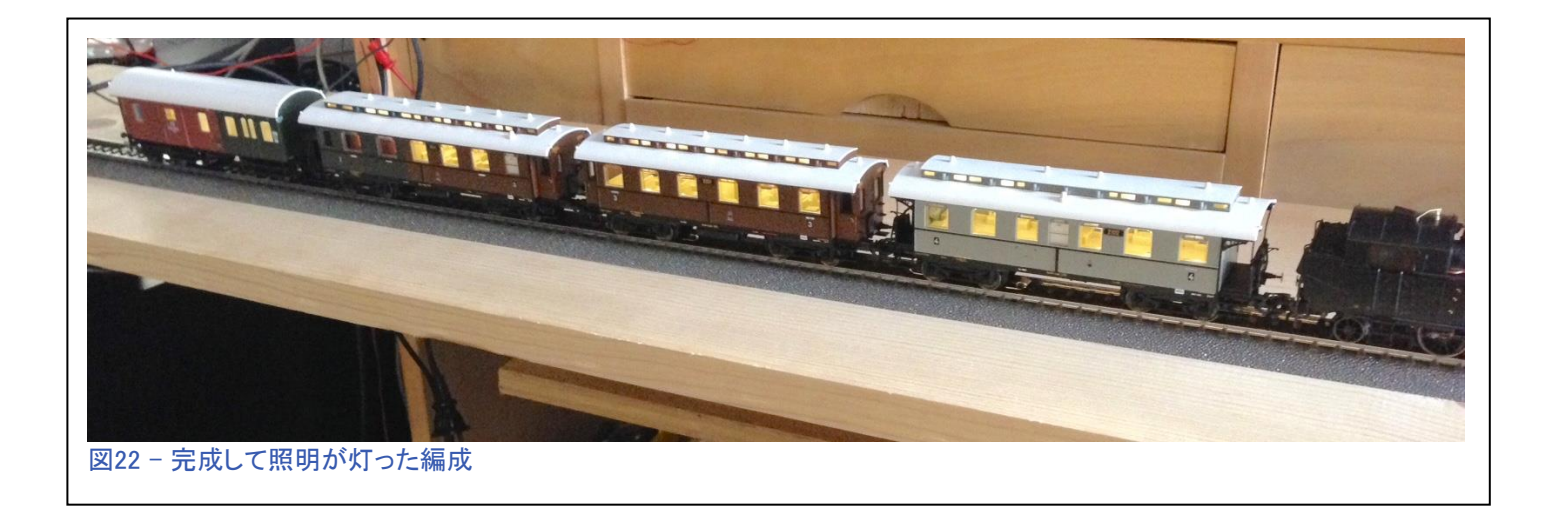

これらの照明キットはうまく働きます。 それらはさまざまな客車に簡単に取り付けできます。 通 常の取り付けでは、ハンダ付けはほとんどなく、ピックアップシューキットと照明キットの両方が 非常に簡単に取り付けできます。

この記事によって、皆さんが照明キットを取り付けたくなったらいいなと思っています。 気を つけることは、車両に付属の説明書に従って、落ち着いて分解することです。

Enjoy your hobbies!

Rick Sinclair (リック)

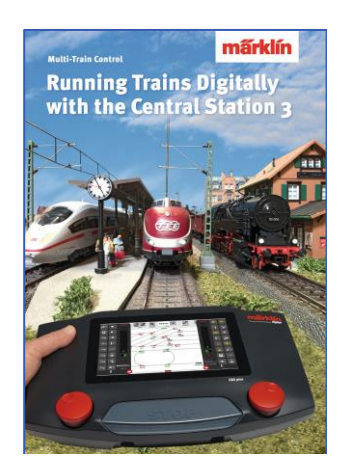

## Märklin 販売店でどうぞ! Running Trains Digitally with the Central Station 3 (CS3による列車のデジタル制御)

この本は、MärklinDigitalシステムについての多くの情報を提供します。 それは 新しいコントローラーであるセントラルステーション3についてのすべての重要な 情報を含みます。もう一つのポイントは、新世代のデコーダーに関する説明で す。 さらに、デジタルレイアウトにおける、MärklinDigitalシステムのすべてのコ ンポーネントの使用方法に関する完全な説明が付いています。

DIN A4 フォーマット 191 ページ 英語版 #03092

# 高度なプログラミングとセンサー戦術

## すごいマルチシャトルトレイン

前回の記事では、CSでのs88コンタクトの使用と配置など実用的な応用について説明しました。 取 り上げたトピックの1つは、シャトル列車制御における新しいアプローチでした。 この記事では、 シャトルルート制御を拡張することによって、高度な複数列車シャトル運転例を紹介します。

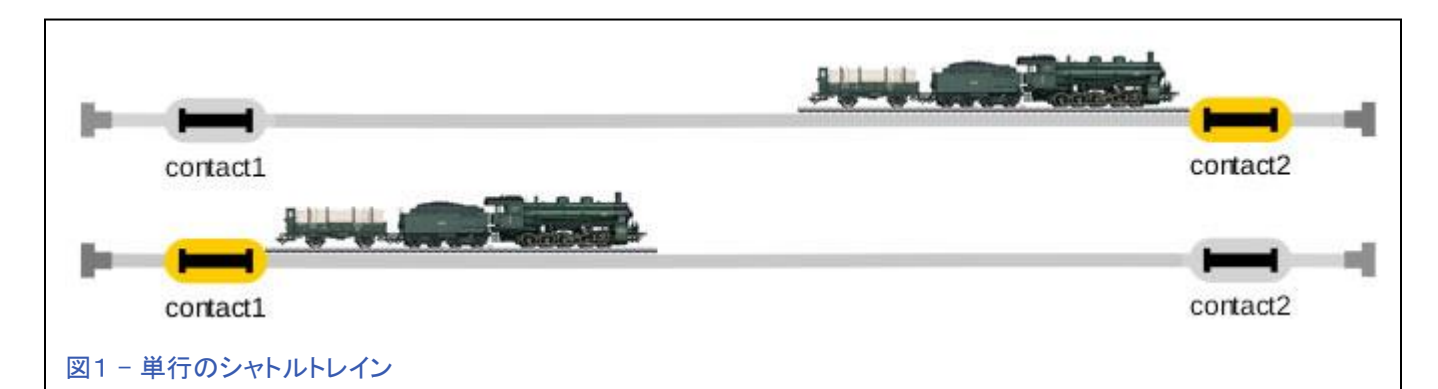

最初に、簡単なシャトルがどのように設定されているかをざっと見 てみましょう。 図1と図2に、路線上の各s88コンタクトとそのスクリ プトを示します。 各コンタクトは路線上の1両の機関車を制御しま す。 各コンタクトは機関車に反対側の駅に向かって加速するよう に指示します。 複数の機関車を自動化スクリプトに割り当ててう まく機能することはめったにありませんが、この方法を使用して、 シャトルスクリプトを複製し、各線に異なる機関車を割り当てるこ とで、複数のシャトルトレインを作成できます(図3上)。

3本のシャトル線(図3上)を見て下さい。各列車は互いに独立 して走ることができ、衝突することはありません。 一方、図3下 の例に同じスクリプトを適用すると、それらが独立して実行され た場合、確実に単線上で衝突します。

はかなり異なるアプローチをとる必要 があります。 機関車のイベントを別々 のスクリプトに分割する必要がありま す。 1つ目は機関車停止イベント "stop"です。他の2つは、各進行方向 用の機関車加速イベントです ("eastbound(東行き)"と"westbound(西 行き)"と名付けました)。 3つのイベント スクリプトを図4に示しました。各スクリ プトが手動モード(初期設定)になってい て、方向が東行きスクリプトと西行きス クリプトで違うことに注意して下さい。 複数発着線を持つ駅間を運行するシャトルのイベントスクリプトを作成するには、前述の単純なシャトルと

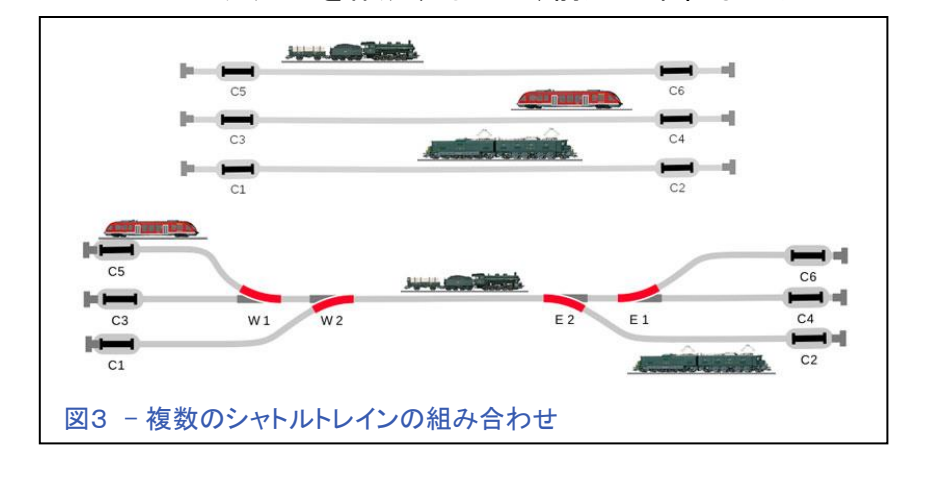

図2 -

 $\ddot{\Phi}$ 

Icon W. contact1

 $\ddot{\Phi}$ 

Icon Web. contact2 shuttle ct-1 Name

shuttle ct-2 Name

各コンタクトで起動されるスクリプト。 各シャトルラインに1対のスクリプト。

各終着駅の発着線が同数であることが重要です。 西駅が3線、東駅 が4線とすることはできません。 これは、両端で機関車のペアリング が必要であり、この方法では1つのコンタクトで2両の機関車を制御 できないためです。 そのため、終着駅の各線に一連のイベント ("stop"、"eastbound"、"westbound")が必要になります。 図4は、駅 の1番線に割り当てられる"loc 1"のイベントです。 3線のシャトルで は、さらに "loc 2"と "loc 3"という2セットのイベントスクリプトを作成 する必要があります。レイアウト上で機関車を切り替えたい時に頻繁 に編集することがあるので、すべての機関車のスクリプトをこのシャ トル用にまとめておくことをお勧めします。 前回の記事でこれが簡単 に変更できることを説明しましたので、もう一度説明することはしませ ん。

### 複数列車イベントスクリプトとイベントの階層化

イベントスクリプトには、制御対象の機関車を一度に1両しか割り当て ることしかできません。しかし、複数発着線の駅で、s88コンタクトを 使って入ってくる列車を止め、別の番線から別の列車を発車させたい わけです。 1つのコンタクトにより2本の異なる列車を制御するには、 機関車イベントスクリプト("stop"、"eastbound"、"westbound"のイベ

ント)を、s88コンタクトで起動されるスクリ プトの下に階層化(ネスト)する必要があり ます。 図4を見て下さい。機関車イベントは 手動モードに設定されており、それらを自動 的に起動するコンタクトはありませんが、コ ンタクトで起動されるイベントの下にネストす れば、2両の機関車イベントを起動できま す。 図5は、2両の機関車の制御を含む1 番線用イベントスクリプトを示します。 黄色 の矢印はs88コンタクトを示し、赤と緑の矢 印は2両の機関車の子イベントとその結果 のアクションを示します。

## イベントシーケンス

単純な周回シャトルでは、周回経路(A点 からB点、B点からC点など)によって、イ ベントの順序が明確です。 他方、複数発 着線シャトルはやや複雑なので、イベン トの順序をわかりやすく示したイベント シーケンスを作成する必要があります。 考え方としては、入ってくる列車が次の 列車を送り出すステージングヤードのイ ベントシーケンスを作成する方法と似て います。 ただし、シャトルの場合は、次 の列車は逆方向に向かいます。

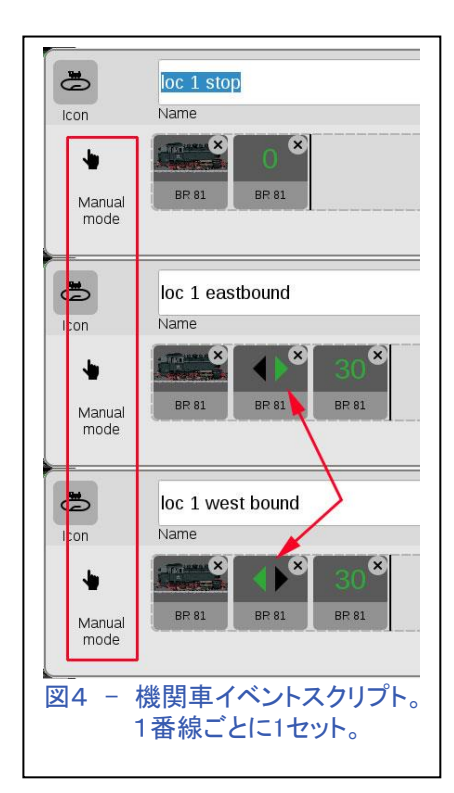

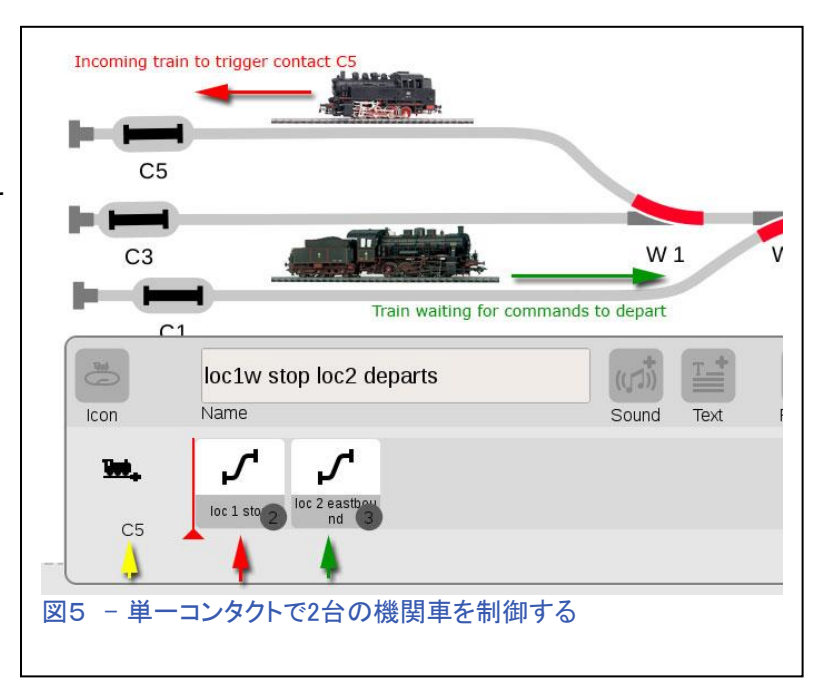

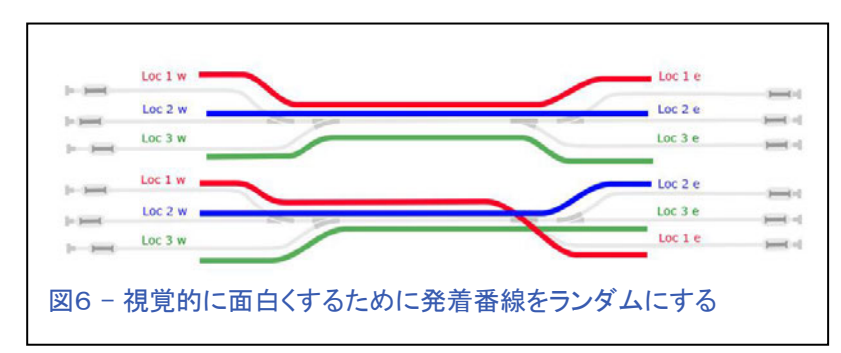

重要な違いの1つは、ステージングヤードイベントがアクセサリーのみを制御するのに対し、シャト ルイベントは機関車とアクセサリー(後で説明します)を制御することです。

#### 発着番線の割り当て

イベントシーケンスを作成する最初のステップは、駅の発着番線の割り当てを作成することです。 各シャトルラインには、一対の終点が必要です。 これは、コンタクトがアクティブにされる順序を知る ために重要です。 これにより、列車運行の繰り返しサイクルを作成することができます。 図6で、両 駅で発着番線を変化させた方が視覚的に面白いことがわかります。

#### 列車の走行順序を決定する

次に、列車の走行順序を決める必要があります。これは、イベントシーケンスを追跡するのに役立 つからです。 ここでは、"Loc 1"が最初に実行され、次に"Loc 2"、そして"Loc 3"の順に実行され るようにします。その後、繰り返します。

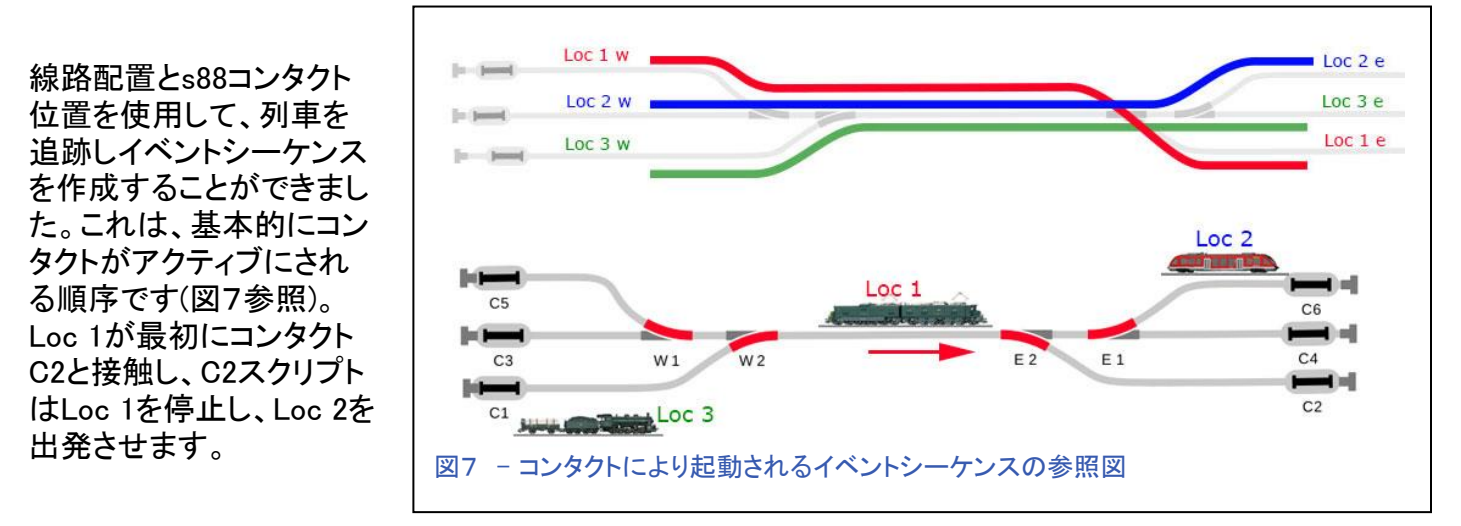

この図では、Loc 2がC6で待機しています。 Loc 2は出発用に設定されているため、次にアクティ ブにされるコンタクトはC6ではなくC3になります(出発から到着まで青い線に従う場合)。 Loc 2が C3に到着すると、待機中のLoc 3を出発させます。3番目にアクティブにされるコンタクトはC4で す。

ここで、Loc 1が最初のステップでC2によって停止していることを思い出す必要があります。 Loc 3 がC4に到着したら、Loc 1を出発させます。 全体として、私のイベントシーケンスは、C2 > C3 > C4 > C5 > C6 > C1になり、再びC2に戻ります。 表1に、各イベントの概要とそれぞれに含まれるスクリ プトステップを簡単に示します(図5の例)。

| コンタクト ID/種類             | 起動イベント(停止) | 起動イベント(発車)   | 発車列車進行方向 |  |  |
|-------------------------|------------|--------------|----------|--|--|
| C2 Arrival(到着)          | Loc 1 stop | Loc 2 depart | 西行き      |  |  |
| C3 Arrival(到着)          | Loc 2 stop | Loc 3 depart | 東行き      |  |  |
| C4 Arrival(到着)          | Loc 3 stop | Loc 1 depart | 西行き      |  |  |
| C5 Arrival(到着)          | Loc 1 stop | Loc 2 depart | 東行き      |  |  |
| C6 Arrival(到着)          | Loc 2 stop | Loc 3 depart | 西行き      |  |  |
| C1 Arrival(到着)          | Loc 3 stop | Loc 1 depart | 東行き      |  |  |
| ノズトオ ラ ちローり<br>医仁<br>ᆂ◂ |            |              |          |  |  |

表1 − イベントスクリフト一覧

3列車に対して6つのスクリプトがある理由を疑問に思っているなら、答えは一番右の列にありま す。即ち、3本の列車は、東西の終着駅間を往復しなければならないからです。このような表を作る ことで、自分のイベントスクリプトを追跡することができます。

### イベントへのルート(経路設定)の追加

これまでのところ、私は複数発着線シャトルトレインで、機関車を制御するためのイベントだけを取 り上げました(まだ高度ではないですね)。プログラムで次に必要なステップは、列車が目的地(割 り当てられた番線)に確実に着くようにすることです。ここまでで、イベントをプログラムするときに "Arriving(到着)"と"Departing(出発)"のトリガー種類に注意する必要があります。出発トリガーは、 コンタクトレールを使用するユーザーのみが使用できます。ここでのスクリプト例には影響しません が、その違いを指摘しておきます。両方の例を挙げるつもりですし、経路を設定する場所(出発す る列車なのか到着する列車なのか)にも影響します。

シャトルの片側の駅から出発するように列車を設定すると、その方向に向かう唯一の列車になり ます。したがって、出発する時に、目的地を「空いた番線」に設定する必要があります。最初のC2 で起動されるスクリプトを修正し、出発するLoc 2が目的駅に到着してC3を踏んで止まるようにポイ ント分岐方向を事前に設定する必要があります(図7および表1を参照)。

次の例では、表1のC2スクリプトに経路設定ステップを追加しています:

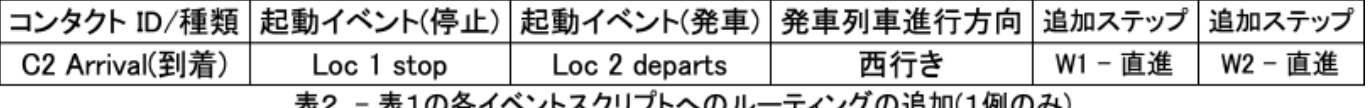

スクリプトは、図8上のようになります。または、コ ンタクトC6の「出発」イベントを作成し、それに追 加することもできます。これは、Loc 2が出発する コンタクトだからです。出発イベントを使用するか どうかの判断材料は、入換信号機やセンサー設 定などの要因によって異なります。この記事では それらについては説明しません。それは、この手 順に関する実際の経験から得られると思いま す。

#### シャトルを開始する時の列車位置

複数発着線シャトルを行う場合は、列車を出発点 に配置するのが最善です。列車が間違った時に 動き始めるのを見れば、それが必要条件である とわかります。複数列車シャトルでの開始位置 は、すべての列車が駅に配置されるべきです(列 車を1本だけ、本線上に置くこともできますが)。 図7は3線シャトルの開始位置の1例を示してお | 図8 - 経路設定の2つの方法 り、Loc 1が本線上に置かれ、シャトル運転の最 初のコンタクトをアクティブにする準備ができた状

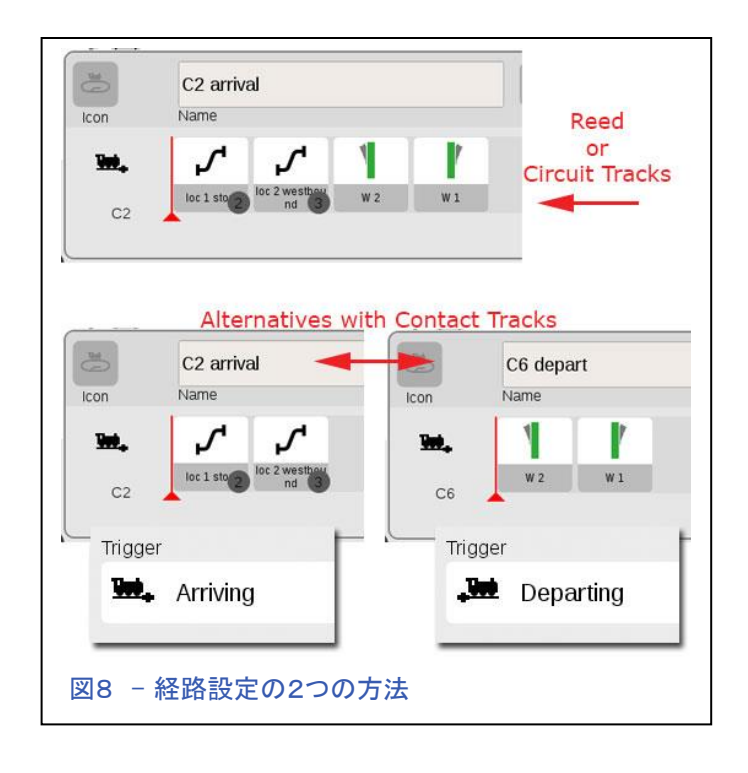

態にあります。機関車のすべてを駅で始動させてコンタクトレールを使用するのであれば、好きな 機関車から始動させることができ、そして"Departing(出発)"型トリガー(図8に例示)が正しくポイン トを切り換えて、自動運転サイクルを開始します。

## シャトルをもっと面白くするには

ここまでで、私がこの記事を高度なトピックであると言った理由がわかるでしょう。私が次に見せよう としていることにより、あなたを専門家としての地位に押し上げ、あなたは仲間のエンジニア全員の 羨望の的になるでしょう。イベントのスクリプティングと自動化に関してのみですが。

現在の設定では、一度に1本のシャトル列車だけが走れる単線の本線を持っています。私は今、ど うしたら2列車を対向して走らせることが可能になるかを説明するつもりです。この目的を達成する には、2つの方法があります。本線を複線化するか、交換駅(すれ違い線)を追加することです。複線 化することで、到着と出発で異なる経路パターンを作成できるため、各終着駅での列車の動きによ り多くの関心を惹くことができます。本線に交換駅を追加することを選択した場合は、レイアウトの3 番目の焦点として興味を惹くことができます。もちろん、あなたは両方を行うこともできますが、説明 は別々にします。それを単純にしておくとも言いますが、既に単純レベルは通り越したかもしれませ ん。

#### 複線化された本線のセットアップ

最初の例は複線化された本線を示します。 各終点が各本線にアクセスできるようにす るために、追加のポイントが必要になりま す。 私は伝統的な右側通行を使い、

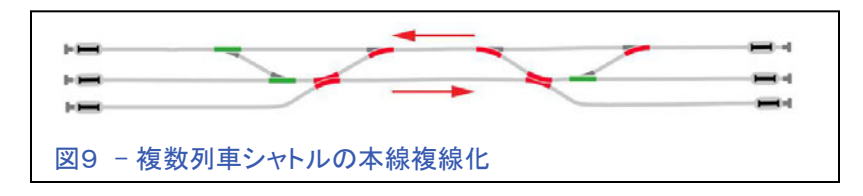

それを図9に示しています。この設定のための経路変更は比較的簡単ですが、「イベントへの列 車ルートの追加」の節で述べたように、"Arriving(到着)"と"Departing(出発)"のトリガー種類の設 定で大きな違いを生むことができます。

#### "Arriving(到着)"スクリプトの変更

図10は、ある列車交換イベントスクリプトを示 しています。 最初の変更は、コンタクトC2で 起動される到着スクリプトに行います。 到着 した列車がC2をアクティブにする頃には、駅 内のすべてのポイントを通過して、経路を再 設定できるようになっているはずです(赤い矢 印)。 ここで、次の出発列車用に適切に本線 (緑の矢印)に経路設定する必要があります。 列車に出発するよう命令する前にこれを行い ます。 C2到着のスクリプトでは、Loc 2を西 へ送る前にポイントE1を直進に設定しまし た。

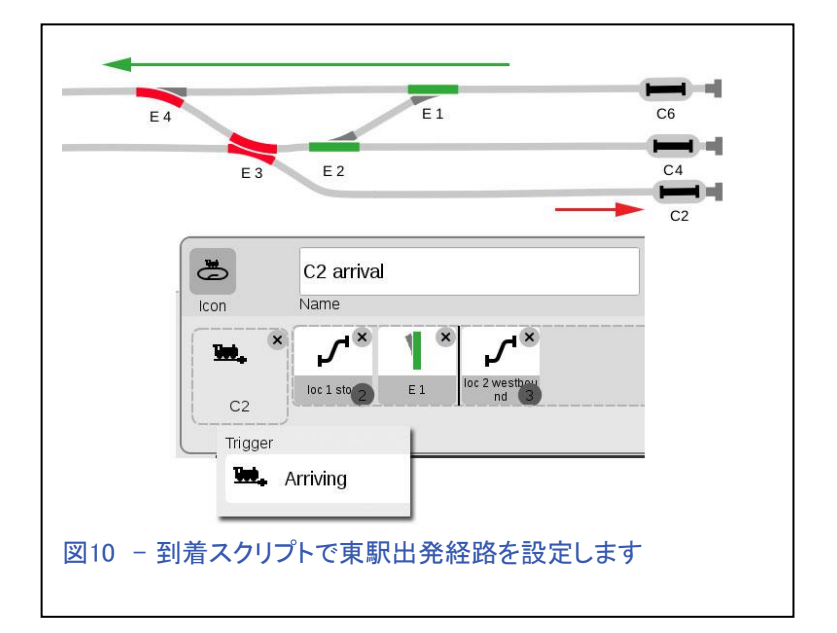

1つ注意すべきことは、この方法は本線上に単行列車を走らせる時のものです。 この到着イベン トは、本線上で同時に2列車を走らせるにはさらに変更が必要です。

### "Departing(出発)"スクリプトの変更

図11に示す「発車」スクリプトは、列車が駅のC6 から離れるときに起動される"Departing(出発)"型 トリガーです(図10も参照)。 その目的は、列車が 西駅に到着する時の経路を設定することです(緑 色の線)。 スクリプトの変更は単純明快であり、こ れがどのように動作するか良くわかるはずです。

#### 本線へのすれ違い線または交換駅の追加

本線に交換駅を追加することで、機関車が次の 区間に対向列車がいなくなるまで待機するため の安全な領域を作成できます。 図12では、双方 向単線を制御するために必要なアクセサリーをレ イアウトに追加しました。 前回の記事では、単純 な列車交換(すれ違い)制御について書きました。 この例では、本線を往復するために高度な制御 を作成しています。

#### ルーティング(経路設定)の変更は不要

単線の本線上シャトルに交換駅を追加してい るだけなので、前項「複線化された本線のセッ トアップ」で説明したルーティングに変更を加え る必要はありません。 本線に2つのポイントが 追加されていますが、厳格に右側通行に従っ ているので切り替えは不要です。

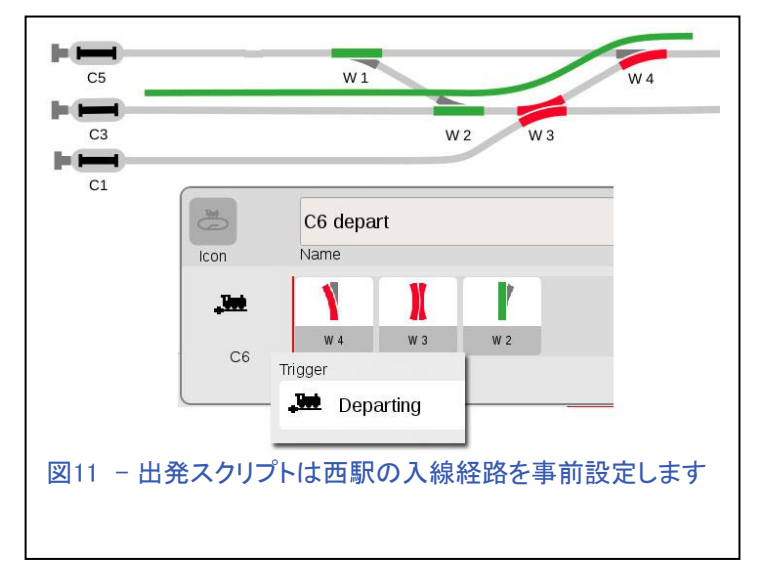

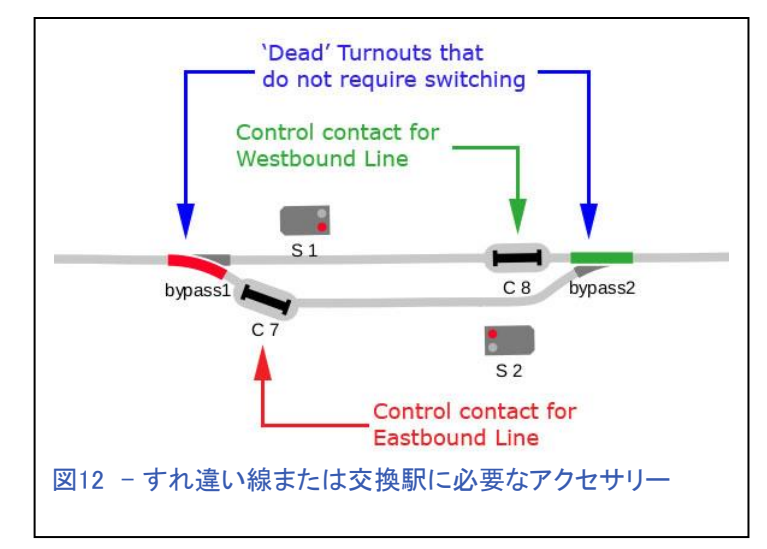

#### 交換駅の制御の説明

列車が西駅から出発する(東に向かう)ように設定 されている場合、S1信号を「停止」に設定し、接 近する列車をすべて停止させます(図13参照)。 西行きの列車の場合、東行きの列車を停止する ようにS2信号を設定します。 ここでは分岐を固定 したポイントを使用しているので、常に列車を正し い信号機に向けて誘導します(例:東行き列車は 東行き出発信号機へ、図12参照)。

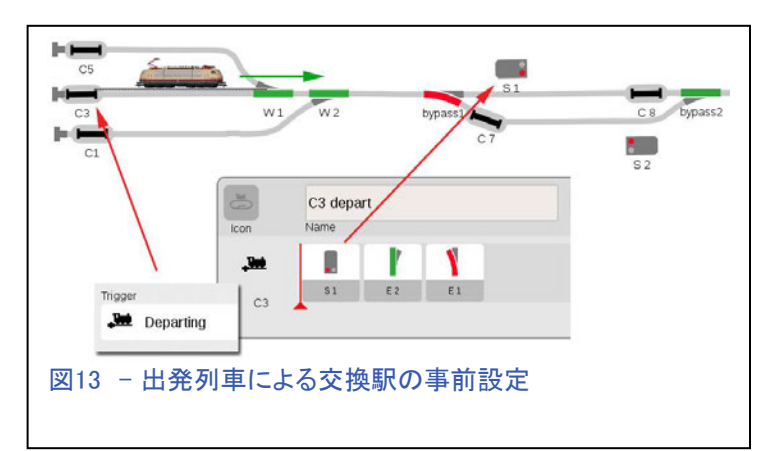

列車が交換駅に到着する時、それがコンタクトを離れる時には後ろのポイントを通過しているは ずです。 したがって、交換駅のコンタクトのトリガー型を「出発」型としてスクリプトを起動して、反 対方向の信号を「進行」に切り替えます。

図14は、列車がポイントbypass1を通過した後に、C7の出発スクリプトを起動する方法を示してい ます。これにより、停止中の西行き列車は安全に通過できます。

### 2本の列車を同時に走らせる

ここまで私は経路の設定に焦点を当ててきましたが、ステッ プの追加・変更は単行列車運行用スクリプトに対してでし た。表1のスクリプトを見ていくと、各スクリプトに列車の「出 発コマンド」が含まれているにもかかわらず、コンタクトトリ ガーはすべて"Arriving(到着)"型であることがわかります。こ れは、列車の到着によってのみ機関車の停止コマンドが実 行できるからです。

2列車を運行するために変更したのは、すべての列車の 「出発命令」を1つの駅のコンタクトだけで制御するようにし たことです(両方の駅ではありません)。列車がそれぞれの 終点に到着するのを待っていないので、これがすることは イベントのタイミングを片寄せさせることです。 "Arriving(到 着)"型トリガーのみを使用するのではなく、"Arriving(到 着)"型トリガーと"Departing(出発)"型トリガーの両方を使用 します。 表3は、2列車をシャトル運行するためのスクリプト のコマンドを示しています。 なお、列車制御とは無関係で あり、コンタクトイベントへの割り当ても変わらないので、経 路(ポイント)設定の列は表示してありません。

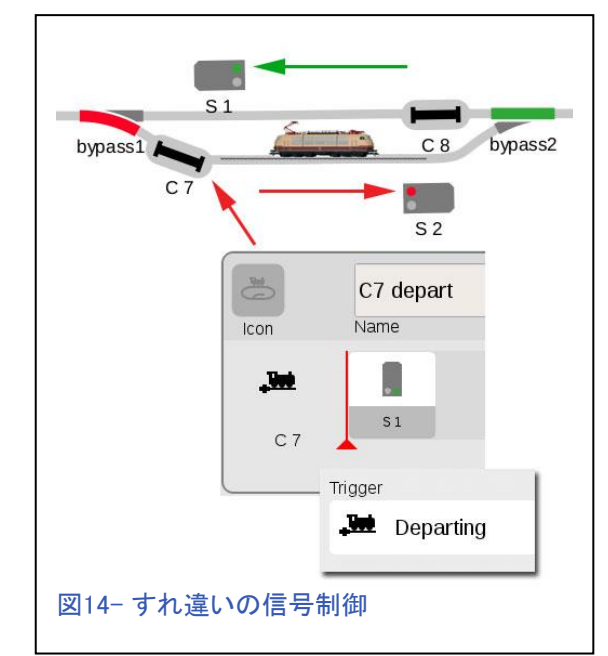

| コンタクト ID/種類    | 起動イベント(停止) | 起動イベント(発車)   | 発車列車進行方向 |  |
|----------------|------------|--------------|----------|--|
| C1 Arrival(到着) | Loc 3 stop | Loc 1 depart | 東行き      |  |
| C5 Depart(出発)  |            | Loc 2 depart | 西行き      |  |
| C3 Arrival(到着) | Loc 2 stop | Loc 3 depart | 東行き      |  |
| C1 Depart(出発)  |            | Loc 1 depart | 西行き      |  |
| C5 Arrival(到着) | Loc 1 stop | Loc 2 depart | 東行き      |  |
| C3 Depart(出発)  |            | Loc 3 depart | 西行き      |  |
| C2 Arrival(到着) | Loc 1 stop |              |          |  |
| C4 Arrival(到着) | Loc 3 stop |              |          |  |
| C6 Arrival(到着) | Loc 2 stop |              |          |  |
|                |            |              |          |  |

表3 - 2列車をシャトル運行するために修正されたスクリプト管理表

表1と同様に、両方向(西行き、東行き)に各列車(Loc 1、2、3)の出発があることに注意して下さ い。 また、東駅の各コンタクトで、"Arriving(到着)"型で"Loc Stop(機関車停止)"イベント起動を維 持する必要があります(C2、C4、C6)。 図15では、サンプルスクリプト(経路設定なし)を含めて、1回 の到着/出発サイクルがどのようになるかを視覚的に表現しています。

### 最後に

単行のシャトルから複数列車のシャトル への変換では、これまで説明したことのな い高度なテクニックがいくつか示されまし た。 ただし、これらのアイデアの多くは、 前回の記事で検討した概念を組み合わ せたものです。

"Departing(出発)"型と"Arriving(到着)"型 のトリガーは、新しい技術ではありません が、チャレンジングで楽しい、創造的な制 御で採用されています。 イベントを階層 化することで、さまざまな種類の機器(ポ イントと機関車など)を制御することがで きます。

ここで説明した各イベントスクリプトの例 は、フル稼働のマルチシャトルを作成する ために必要なスクリプトのプロトタイプで す。 あなたはただ駅の各発着線のため にプロセスを繰り返す必要があるでしょ う。 私は3本の発着線しか使いませんで したが、もっと使うとしたらどれほど刺激 的でしょうか。 走らせる機関車を変更す るには、 'Stop'、 'Eastbound'、および 'Westbound'のlocスクリプトで機関車を変 更する必要がありますが、新しいCS3で はそれを簡単に行うことができます。

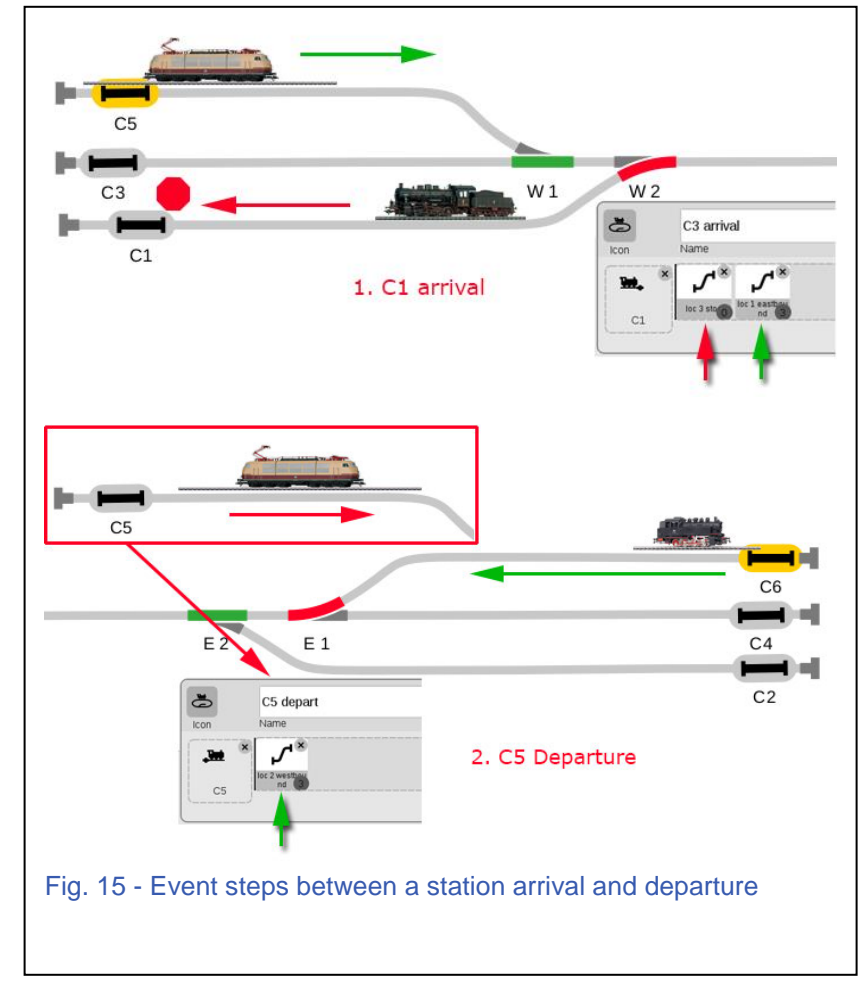

皆さんが私についてきてくれて、私の記事を楽しんで頂けたと願っています。 これは書くのが 難しい記事でした。そして、私は、皆さんができることなら何にでも適用して、新しいレベルの 制御アプリケーションの開発にチャレンジして頂きたいと思います。

Curtis Jeung (カーティス)

### 今後の出展予定:

**Märklin Enthusiasts of America (MEA) Spring Meet Steamtown** Scranton, Pennsylvania May 6, 2018

**Garden Railway Convention** 

2 Galleria Pkwy SE Atlanta, GA 30339 June 4-9, 2018

# 2017年のニュースレター記事の総目次

2018年の始まりにあたり、2017年のデジタルニュースレターで取り上げた記事とトピックの概要 をお知らせします。 ニュースレターがない場合は、club@marklin.com に電子メールを送って下さ れば、あなたに送られるでしょう。

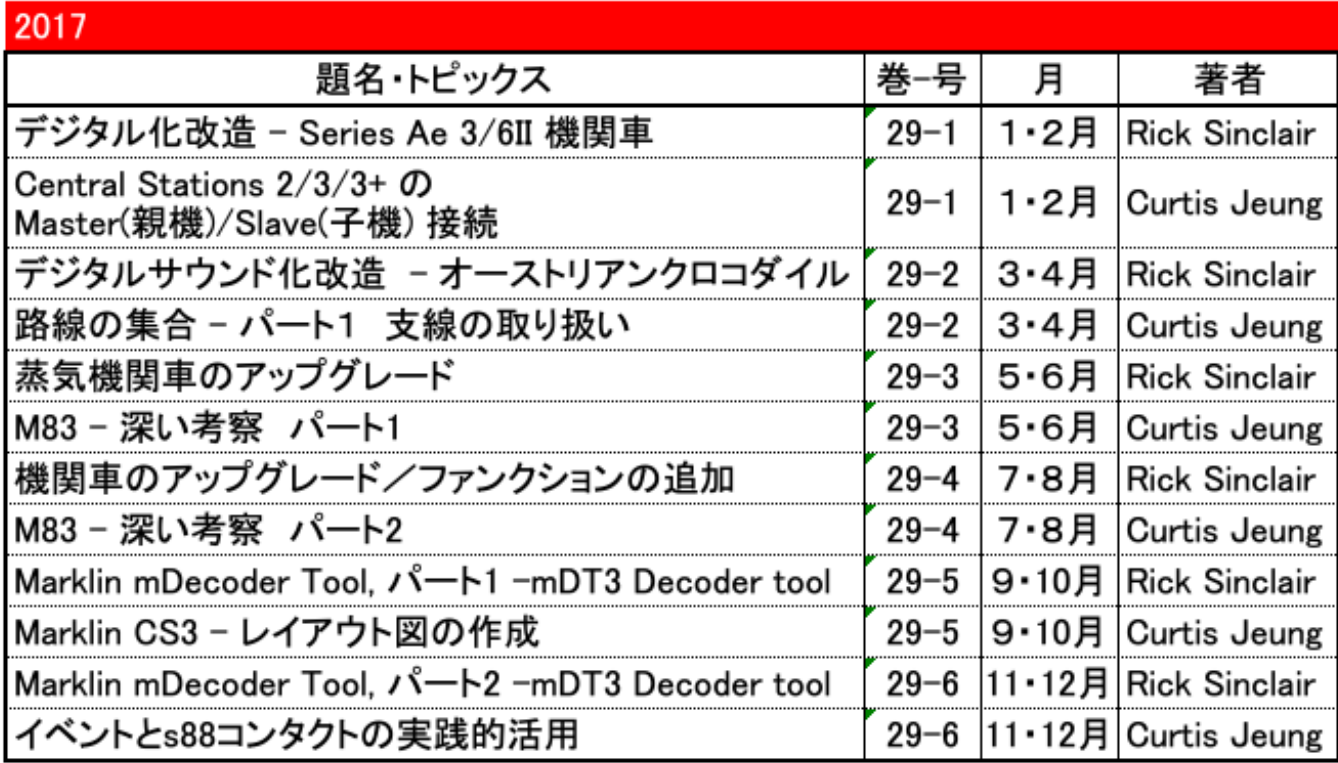

## デジタル、技術、製品に関するご質問については、リックとカーティスにお問い合わせください:

**Phone: 650-569-1318 Hours: 6:00am – 9:00pm PST. Monday through Friday.** 

**E-mail: digital@marklin.com** 

**Märklin Digital Club · PO Box 510559 · New Berlin, WI 53151-0559**